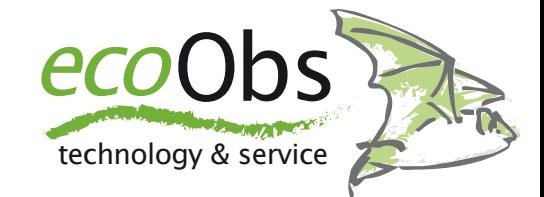

# batcorder firmware update - Apple

*Steps to update your batcorder*ʻ*s firmware using a SDHC card and an Apple Mac - Dr. Volker Runkel*

The batcorder firmware is continuously developed and improved. Your batcorderʻs firmware (shown as SW at startup) can be updated from a SDHC card to participate of these improvements.The few necessary steps of this process are illustrated in this short manual. It is highly important to follow exactly each of the following steps. A **failure of the update process will render your batcorder unusable** and you have to send it to us for reprogramming. Updates are issued **for batcorder and batcorder 2.0** and can be downloaded from our homepage for free. Please only use an **update file accordingly to your batcorder version**. If you are not sure which batcorder version you own, the following image helps to identify the version. batcorder of the two generations can be identified by looking at the upper right corner. **While the first version has batcorder there, the new version shows batcorder 2.0**. On the left is the batcorder and on the right the batcorder 2.0:

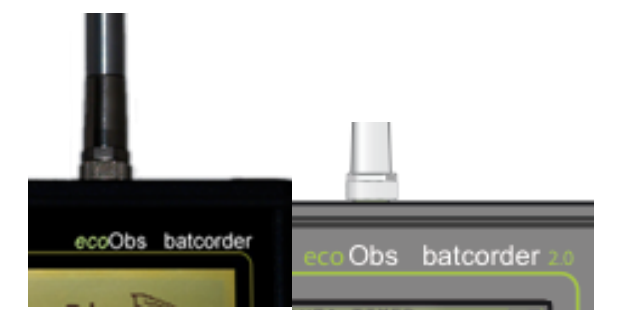

If you have bought your batcorder after March 2009 you most definitely should have a batcorder 2.0. If youʻre not sure, please get in contact with us.

#### **Prerequisites**

To patch the batcorder you will need a SDHC card, we recommend a standard 4GB card. This card has to be prepared as described in the following steps. You further need an Apple Mac running OS 10.4 through 10.6. The update process was intensively tested with Macs running OS 10.5.6 - the same system was used for creating the appended screenshots. The options for formatting the SDHC card may differ slightly. Please read the instructions thoroughly before starting the update! Please also deactivate all kind of software that interacts with the SDHC card unasked (virus scanners, ...). batcorder running SW 106 or later as well as batcorder 2.0 running SW 200 can be updated via SDHC card prepared with an Apple Mac. Version SW105 batcorders can be updated using a Windows PC only. Earlier versions than SW105 are not capable to be updated via SDHC card at all and have to be sent to us for updating. So, letʻs head to the update:

## **1. Format the card with the Apple Mac**

Insert a SDHC card, that was used with the batcorder already, into your card reader and connect it to your Mac. Open the Disk Utility application located inside Applications/ Utilities. From the list on the left choose the entry of your card reader. Check that in the lower right half of the main window **Master Boot Record** is displayed (see screenshot).

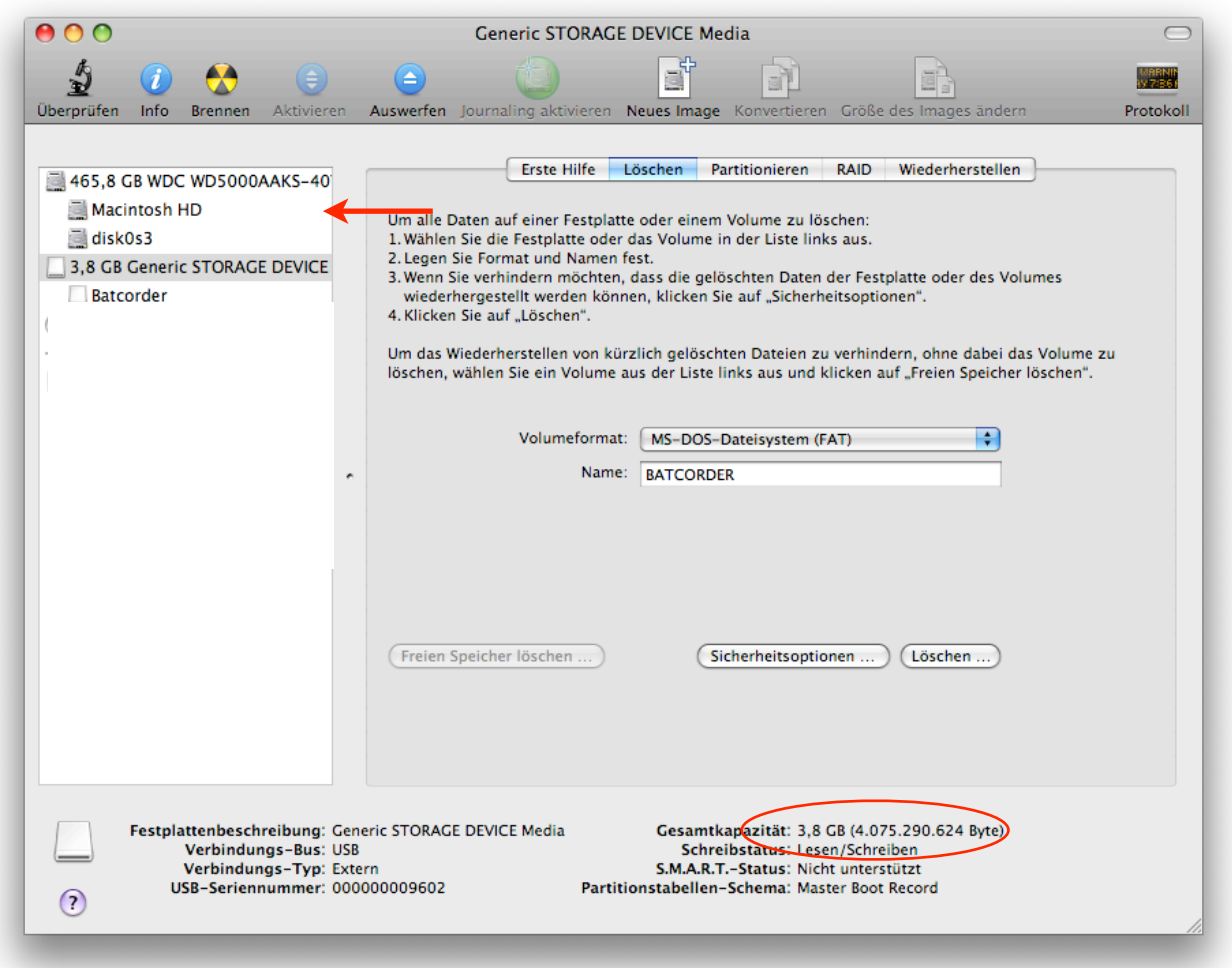

Check that volume format is set to **MS-DOS (FAT)** and enter **BATCORDER** as name. Press **Erase...** to format the card.

### **a) Master Boot Record is not displayed**

If the partition map scheme is not set to **Master Boot Record** you have to repartition the SDHC card. Choose the tab **Partition** in that case. The following screen allows you to choose the partition scheme via the **Options** button. If it is grayed out, choose a single partition scheme first from the pop up above. Then select **Options** and in the new dialog **Master Boot Record**. Make sure to set the name to **BATCORDER** and the volume format to **MS-DOS (FAT)** before starting the process with **Apply**.

## **2. Copying the update file**

Reinsert the SDHC card into your computerʻs card reader. Copy the update file onto the card. Do not change anything else on the card, copy, move or delete no other files! Make sure that no other applications are accessing or changing the SDHC card! Eject the card after the copy process finished.

## **3. Patching the batcorder**

Insert the card again into the batcorder. Turn on the batcorder and follow the on screen instructions. Thatʻs it - if you succeeded the SW version displayed at startup has changed.

**The SDHC card can be used to update further batcorders without repeating the first two steps.**